### **K. J. SOMAIYA INSTITUTE OF MANAGEMENT STUDIES AND RESEARCH, Vidyavihar (E), Mumbai- 400077**

### **Program: PGDM(IB) – I TRIM. (***2018-20 Batch)* **Subject: IT for Management (End Term Examination)**

## **Maximum Marks: 50 Duration: 3 hours 19/9/2018**

### **Note:**

- 1. Solve any 3 question from Q1 to Q4.
- 2. Please save your work in the folder with the name rollno\_pgib

Q1. Given the data for the inventory of a super store. Perform the following functions.

- A. Sort the products listed in excel worksheet Q1 according to Category and the by Product Name. [2]
- B. Filter all products whose order quantity is 150. [2]
- C. Highlight all products whose Inventory value is more than \$1000. [3]
- D. Find the average unit price of all products which belong to category Groceries. [3]
- Q2. A. Prepare a Gantt chart to represent the completion of tasks given in the excel worksheet Q2.A [5]
	- B. Given the revenue generated by different countries for a product of company Amaze. Apply excel functions to find out the revenue generated by Mexico in 2016. Use data given in excel worksheet Q2.B [5]
- 
- Q3. A. Use Pivot Table to display the expenses in the service month Mar-07 for each group segment of different groups. Use data given in excel worksheet Q3.A [5]
	- B. Given the costs and revenues for a Concert, create 3 scenarios as follows: [5]

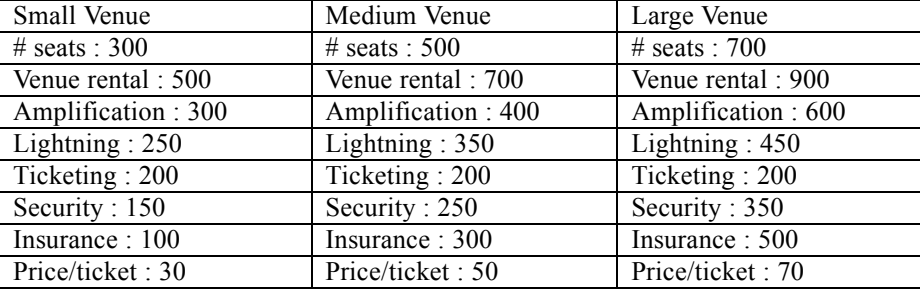

Generate a report to show the difference between the 3 scenarios. Use data given in excel worksheet Q3.B.

- Q4. A. A company has decided to pass on a new policy. The total number of employees [5] of the company is 5600. To pass the new policy 75% of votes are required in the favor of the policy from the employees. Calculate the no. of votes required to pass the policy using Goal Seek.
	- B. Create a macro to format a cell in excel. [2]

- C. Given the dates of audit conducted in the different cities. Find out the city where multiple audits where conducted in the same year. Use excel worksheet Q4.C [3]
- Q5. A. Create the tables Customer, Employee and Customer Service in MS-Access with the following fields, create relationships among the tables and insert data as given below: [10]

# Customer

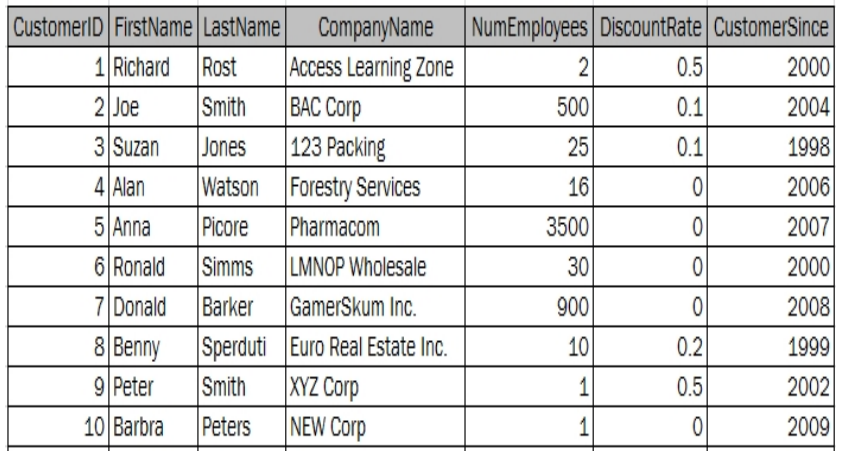

## Employee

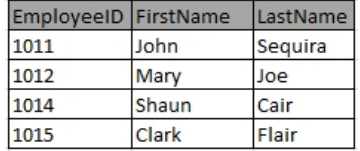

#### Customer Service

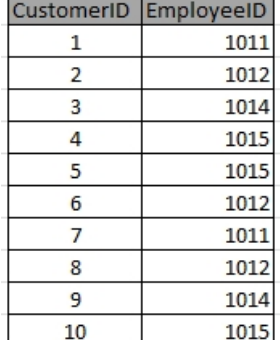

## B. Perform the following queries on the table created:

[10]

i. Search all customers whose first name starts with "R".<br>ii. Update the discount rate to 0.5 for the company "Game"

Update the discount rate to 0.5 for the company "GamerSkum Inc".

iii. Delete customer whose last name is "Rost".

iv. Display Employee Name who services the with FirstName "Suzan".

v. Display all customers serviced by Employee "Clark".

------End of Paper------